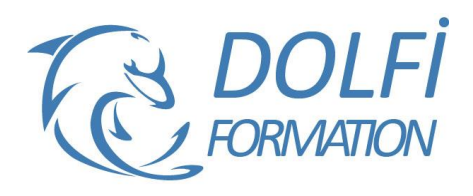

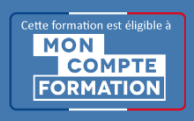

# **Formation SKETCHUP - Perfectionnement**

**FORMATION CAO / DAO Référence : SKP04 Durée : 2 jours / 14 heures**

## **OBJECTIF DE LA FORMATION**

Dessiner et structurer des objets complexes en 3D : travailler les rendus avec les textures, utiliser le bac à sable pour modeler et donner du volume aux terrains, gérer la bibliothèque de texture.

### **PARTICIPANT**

Architecture (Architecte, Architecte intérieur et collaborateur), Design industriel (mobilier, Objet), Décorateur (Scénographe, Evènementiel, Stand), Urbaniste, Paysagiste …

# **PRÉ-REQUIS**

Connaître les fonctions avancées de SketchUp : les outils pour dessiner et modifier des objets, les opérations booléennes, créer des composants, annoter un dessin, créer des calques et des plans de section.

## **FORMATEURS**

Spécialiste en dessin industriel CAO, Architecte d'intérieur.

# **MODALITÉS ET PÉDAGOGIE**

- Questionnaire d'évaluation en début et en fin de formation
- Cas pratiques et études de cas, Quiz
- Horaires : 9h00 à 12h30 13h30 à 17h00
- Nombre maximum de stagiaires : 8
- Formation disponible à distance ou en présentiel

#### **PROGRAMME**

## **DONNER DU VOLUME A VOS TERRAINS**

Avec les outils Bac à sable

A partir de zéro / Modeler votre terrain / Créer un terrain à partir des contours / Retourner l'arête Projeter une surface sur votre terrain / Tamponner votre terrain / Ajouter des détails / Modéliser un talus

Placer des arbres et des arbustes sur votre terrain

# **L'ENVIRONNEMENT DE VOTRE MODELE**

Positionner son modèle sur la terre, choisir le jour et l'heure Mettre dans le brouillard les bâtiments autours de votre projet, afin de mieux faire ressortir votre projet Afficher ou pas les ombres / Choisir un style d'affichage

# **LES TEXTURES**

Informations sur les textures / Problème de sens de la texture Importer une texture à partir d'une image / Mettre à l'échelle une texture

Appliquer une texture sur un élément courbe / Projeter une texture

Positionner correctement une texture sur une face Déplacer une texture sur toutes les parois où celle-ci est appliquée

Position, rotation, mise à l'échelle et déformation : maitriser les textures

Les punaises dans les textures / Texturer à partir de photos Texturer un linteau en arc de cercle avec un plugin

- Méthode interactive et intuitive
- Support Stagiaire
- Assistance téléphonique
- Attestation de fin de stage
- Questionnaire de fin de formation

### **RECUPERER ET AMELIORER UNE TEXTURE**

Adresse de site pour télécharger des textures pour **SketchUp** Travailler votre texture avec Photoshop : Réduire la taille de votre texture Uniformiser votre texture

#### **GERER VOS BIBLIOTHEQUES DE TEXTURES**

Rajouter une texture dans la palette par défaut de **SketchUp** 

## **GAGNER DE LA VITESSE D'AFFICHAGE DECOUVERTE D'ARTLANTIS**

Utilisation et modification Création de composants dynamiques modifiables

#### **RENDU AVEC ARTLANTIS**

Bien comprendre les notions de photoréalisme Préparation des éléments du fichier SketchUp Importation dans Artlantis Mise en place des lumières et des shaders Animation Export

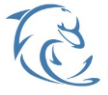

#### **DOLFI Formation**

91 rue Saint Lazare 75009 PARIS – RCS : B438093791 – Siret : 438 093 791 00046 Tel : 01 42 78 13 83 – Fax : 01 40 15 00 53 – : **[formation](mailto:formation@dolfi.fr)@dolfi.fr** Retrouver toutes les informations sur nos stages : **[https://www.dolfi.fr](https://www.dolfi.fr/)**